## View Retirement Plan Transactions

You can always view your account transactions online.

1. [Log](https://qtweb.sentinelbenefits.com/?sentinelfirstpage=transhist.aspx) In to your account and select**Manage My Account >View Transactions** from the navigation bar.

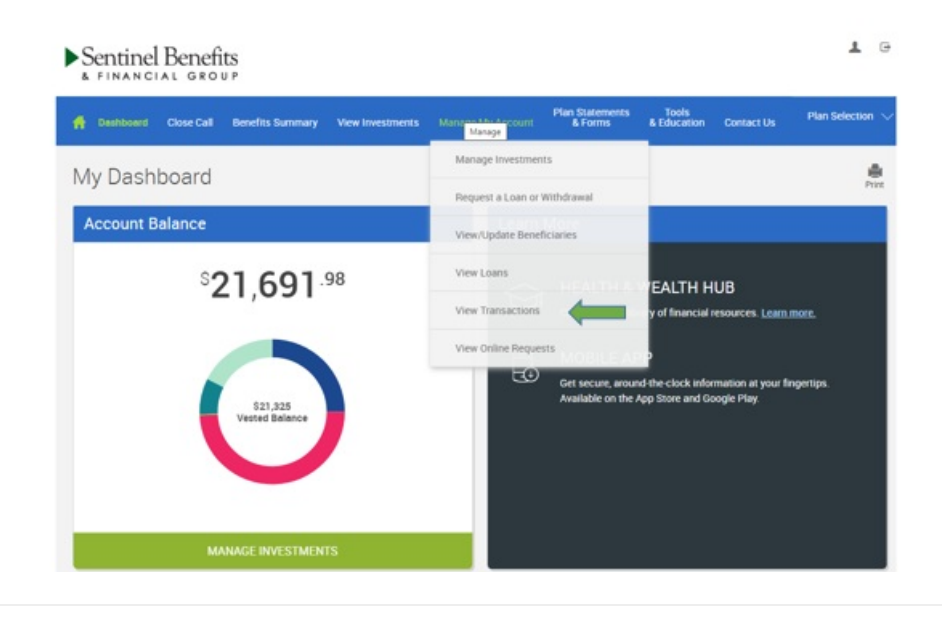

2. Once on this page you will see any recent transactions within 7 days. You can also search for specific transactions by type and dates. Once you customize your search, click Submit to see transaction details.

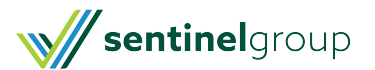

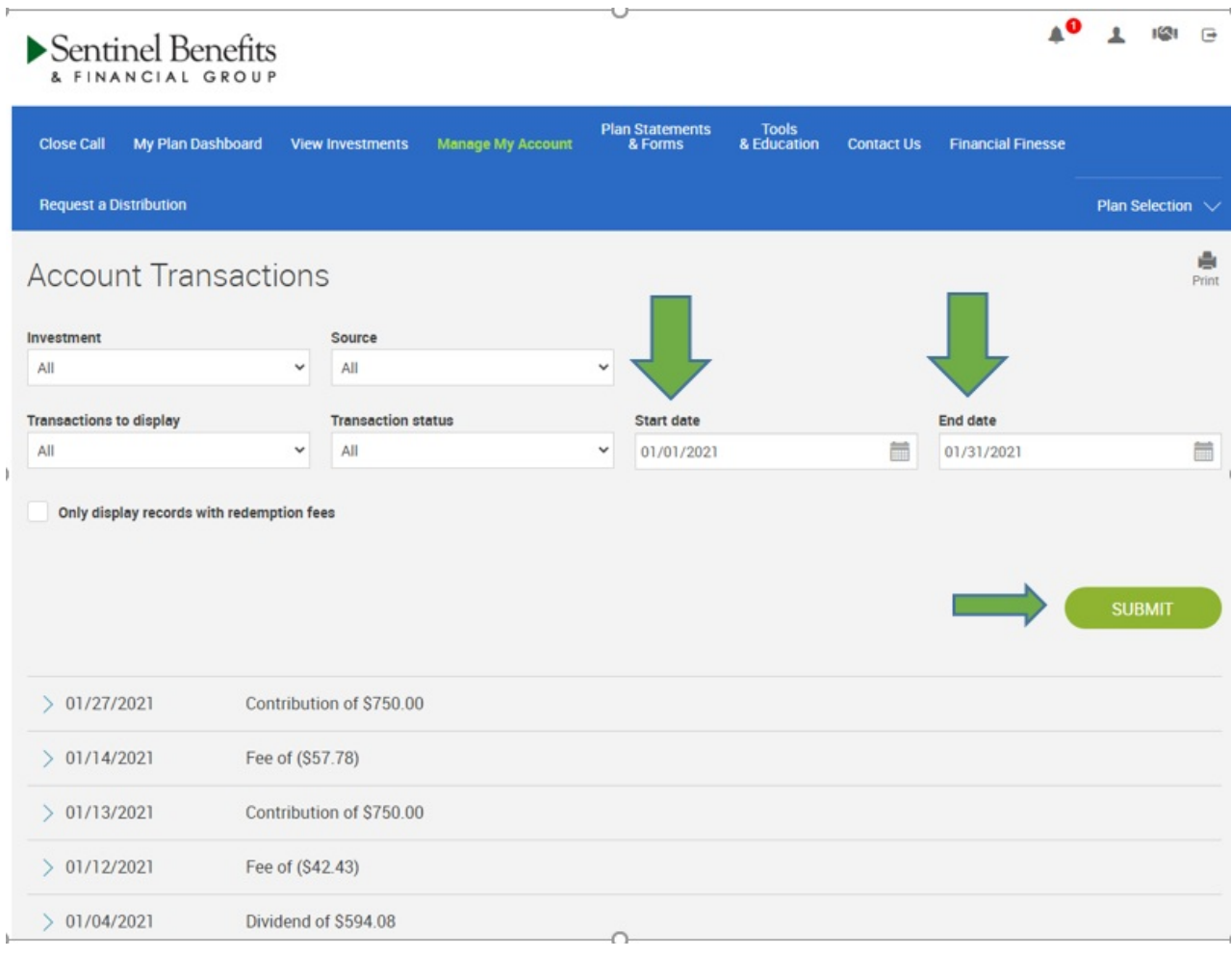

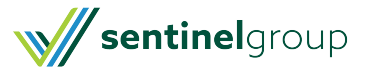